# 非执业会员继续教育网络培训相关说明

# **电脑端学习和微信端学习流程**

# **一、电脑端学习**

#### **第一步:登录平台**

- 1、 输入网址: <http://ce.esnai.net/c/cpajiangsu/?rnd>
- 2、登录培训

## 在"登录"区,输入姓名+证书号登录,登录后"进入培训中心"

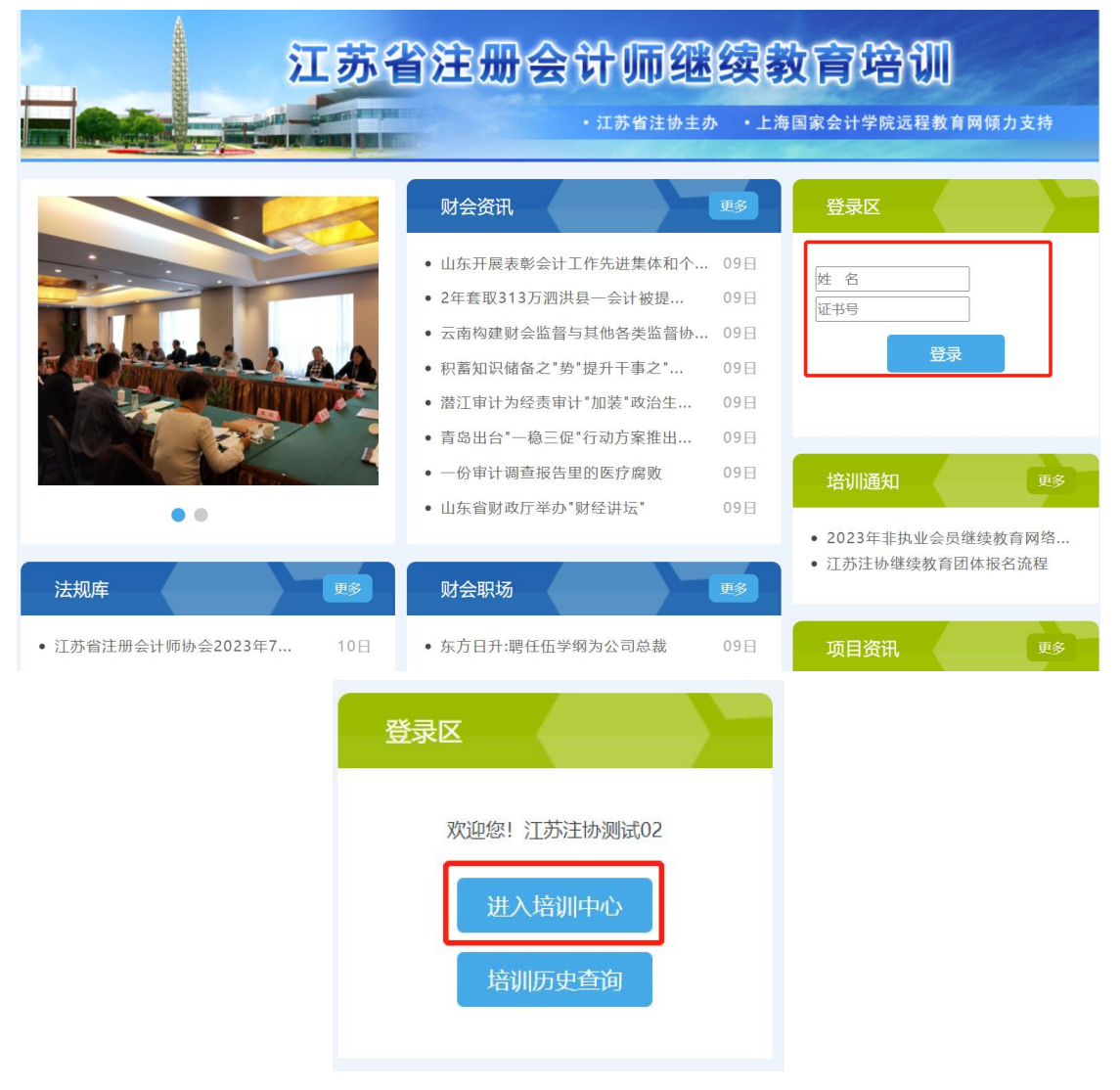

### 3、 补充个人信息

登录后,在弹出的"补充修改个人信息"窗口,填写您的准确信息(首次登录的学员需补 充个人信息)。

## **第二步:付费**

1、在培训中心选择"2024年度非执"培训,并详细阅读"培训要求"。

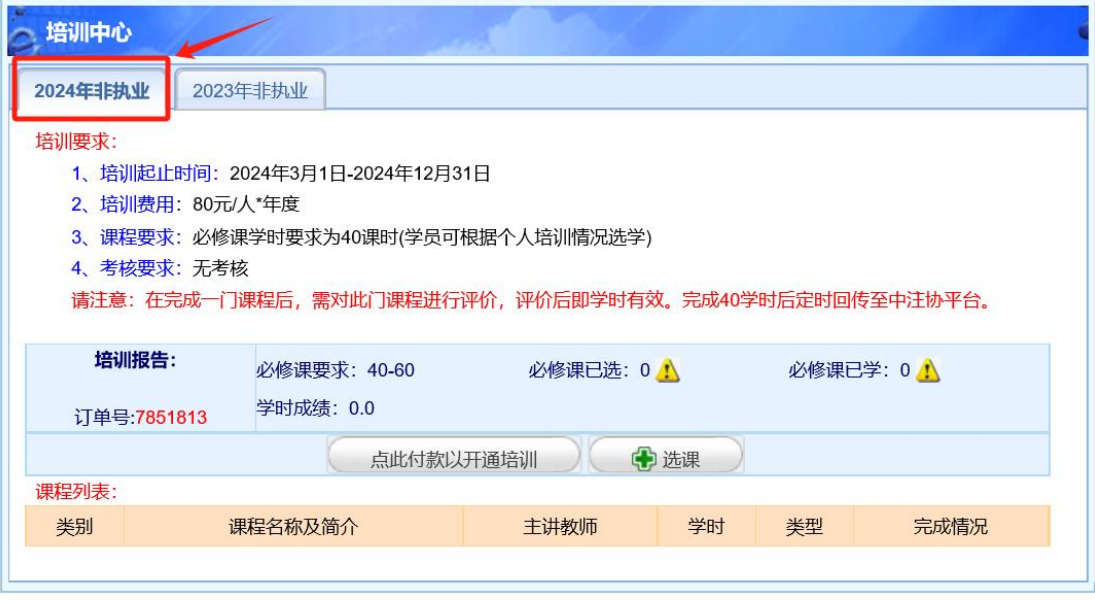

2、付费:点击"点此付费",支付培训费用后开通培训订单。如需开票,请在一个月内

填写发票信息。

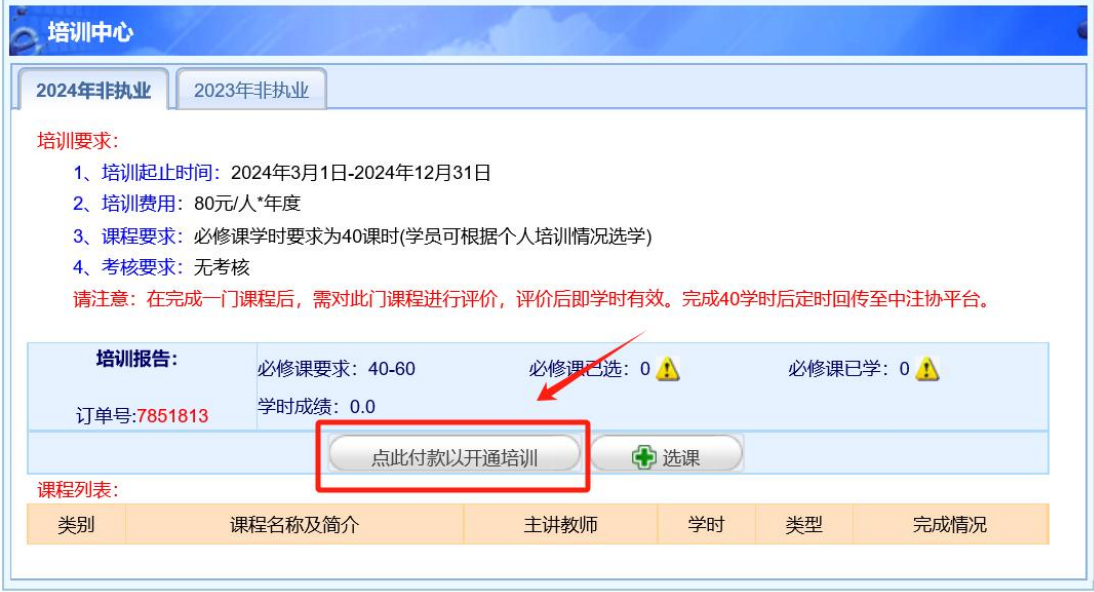

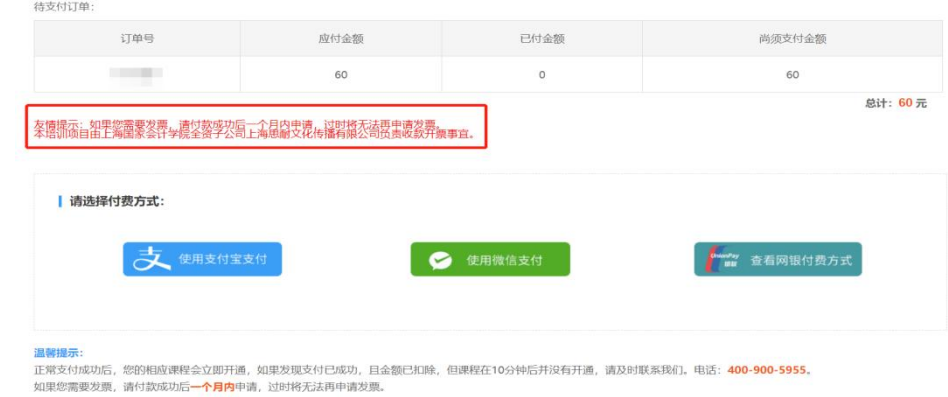

## **第三步:选课**

## 1、 在线选课

(1) 选课: 点击"选课"后即可看到课程列表, 可按照课程类型进行筛选, 根据所需点 击相应课程的"选课"按钮。选课完毕后,返回首页,在"培训报告"栏查看自己的选课 情况。

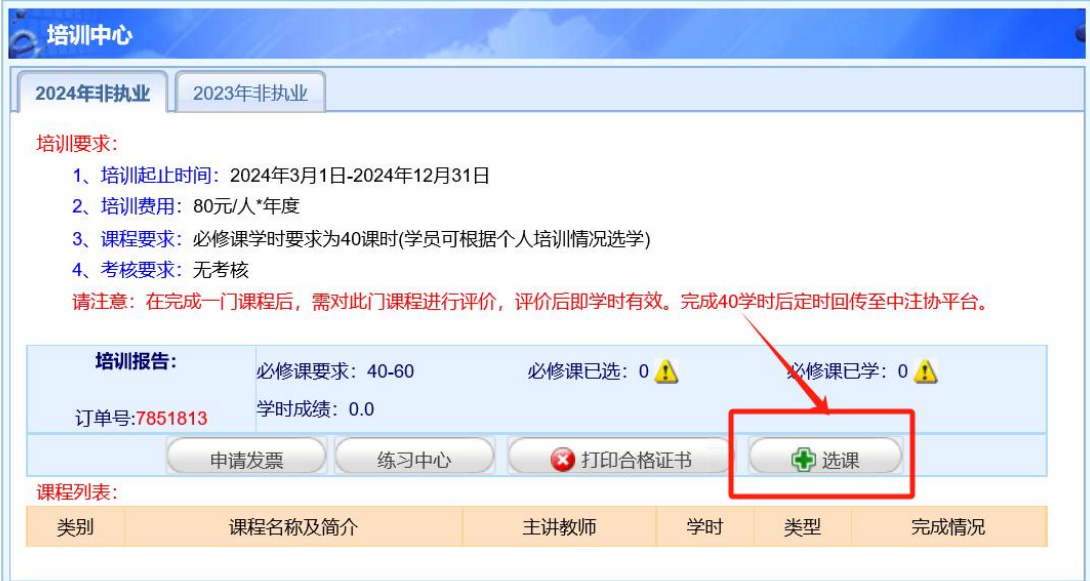

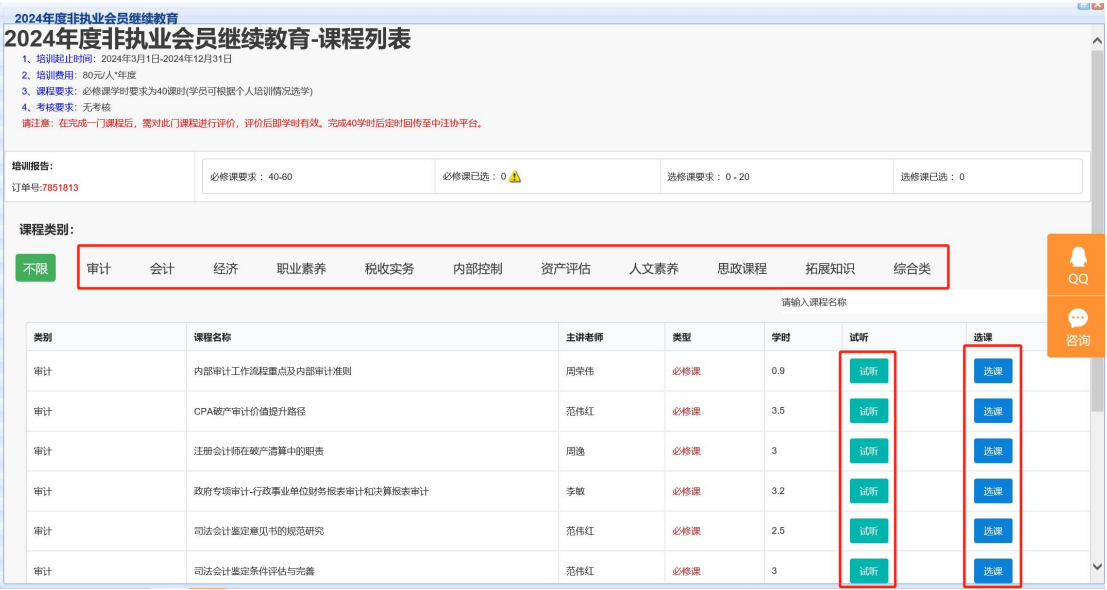

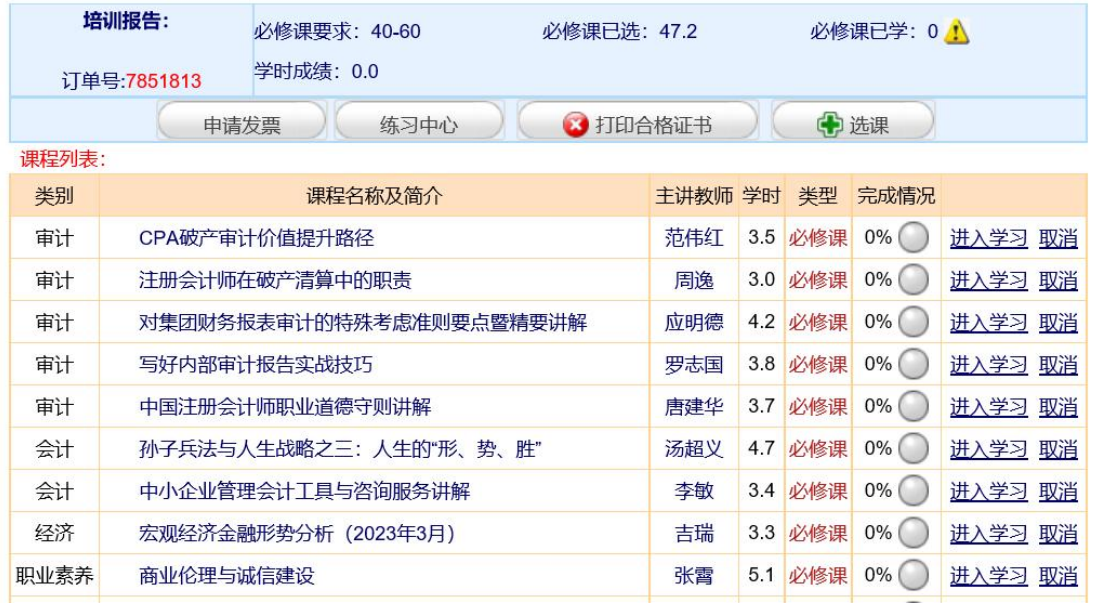

(2)取消选课:未听课前,可点击此图标可以取消选课。

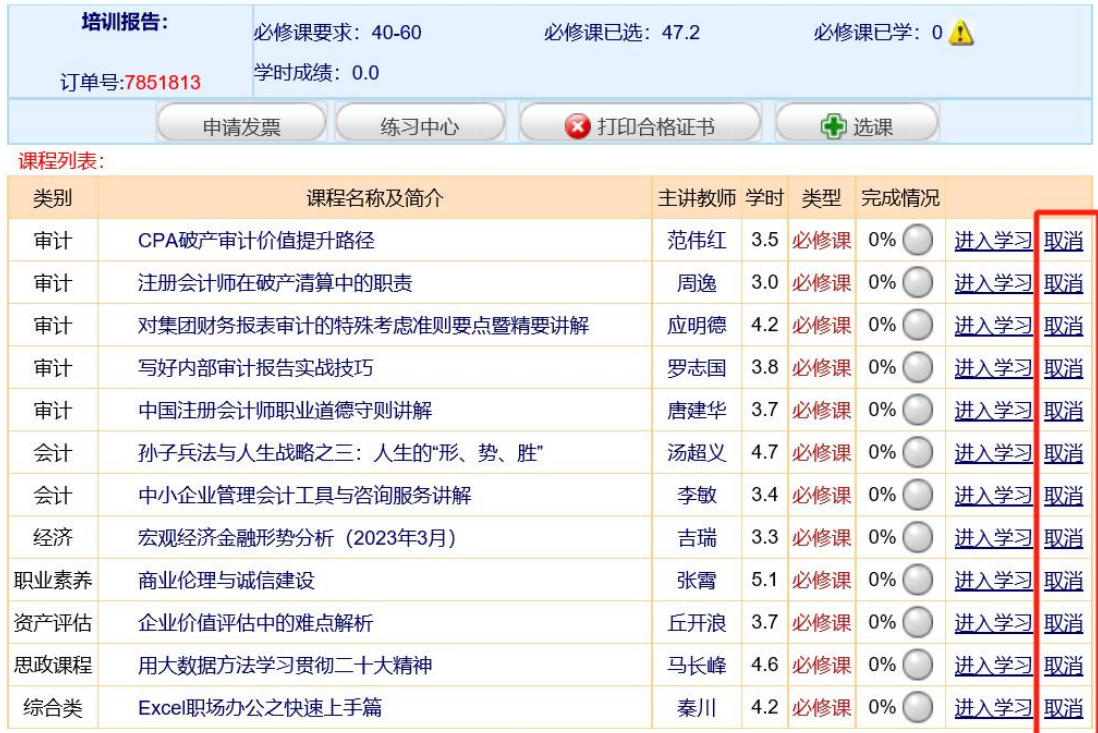

## **第四步:在线学习,完成学时**

1、 点击播放图标,进入课程学习界面。

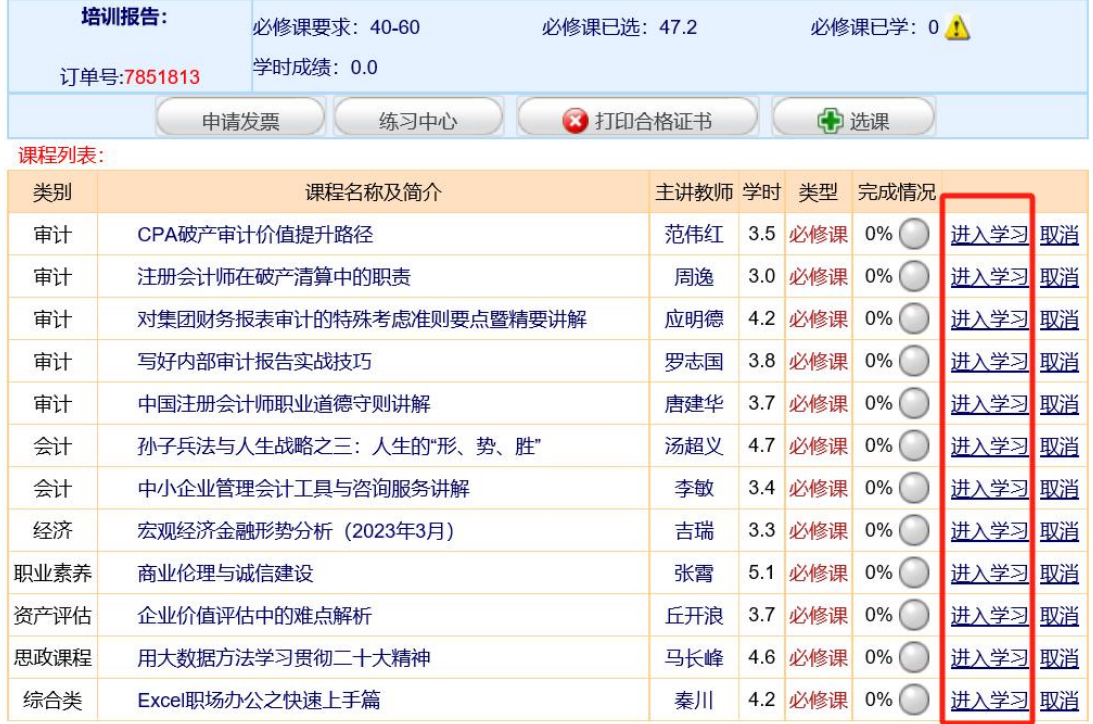

## 2、 学习中心功能

(1)课程学习:点击视频链接在线听课,系统将记录听课时长作为已完成学时。

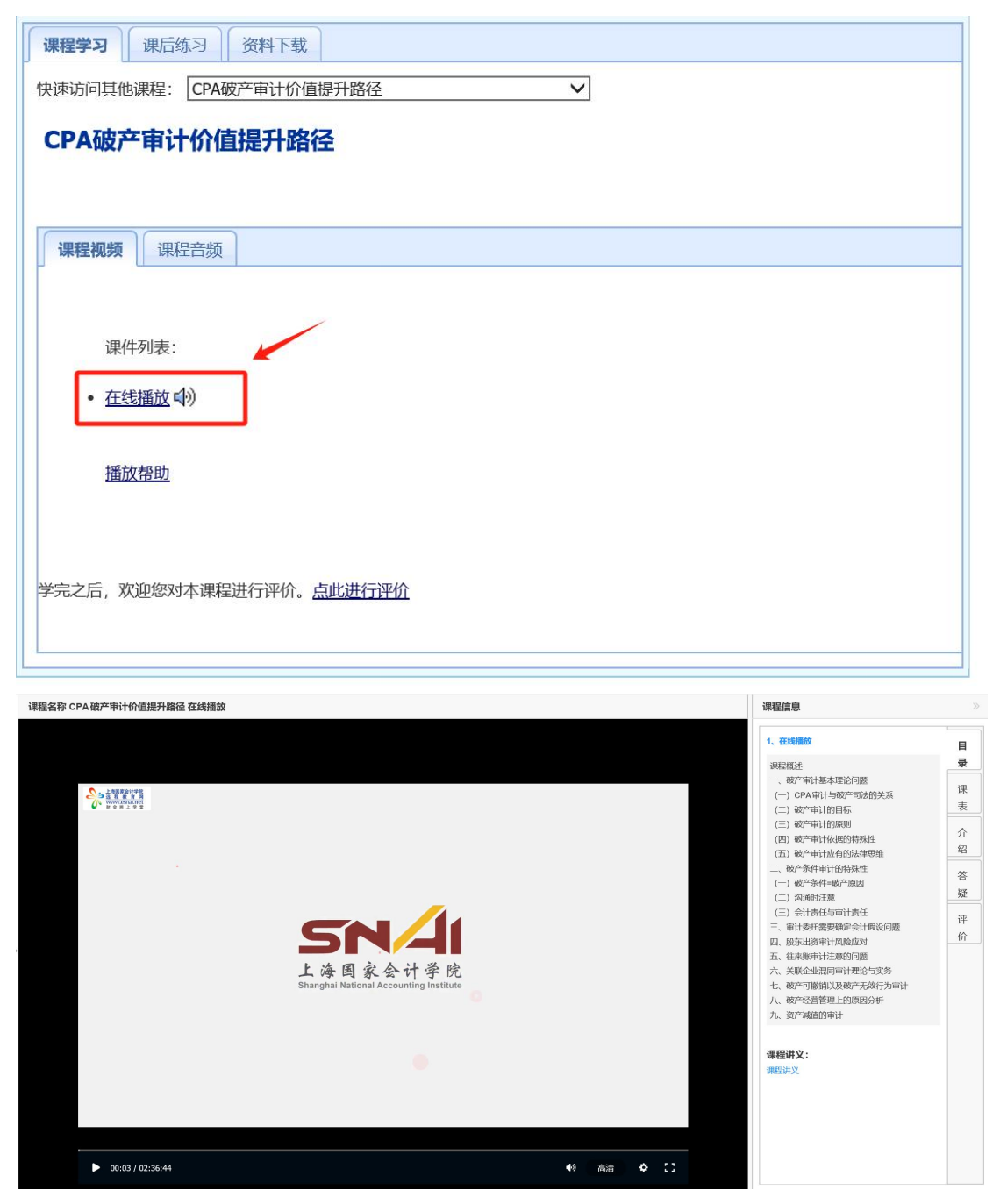

(2)课程讲义:可下载课程讲义,进行打印。

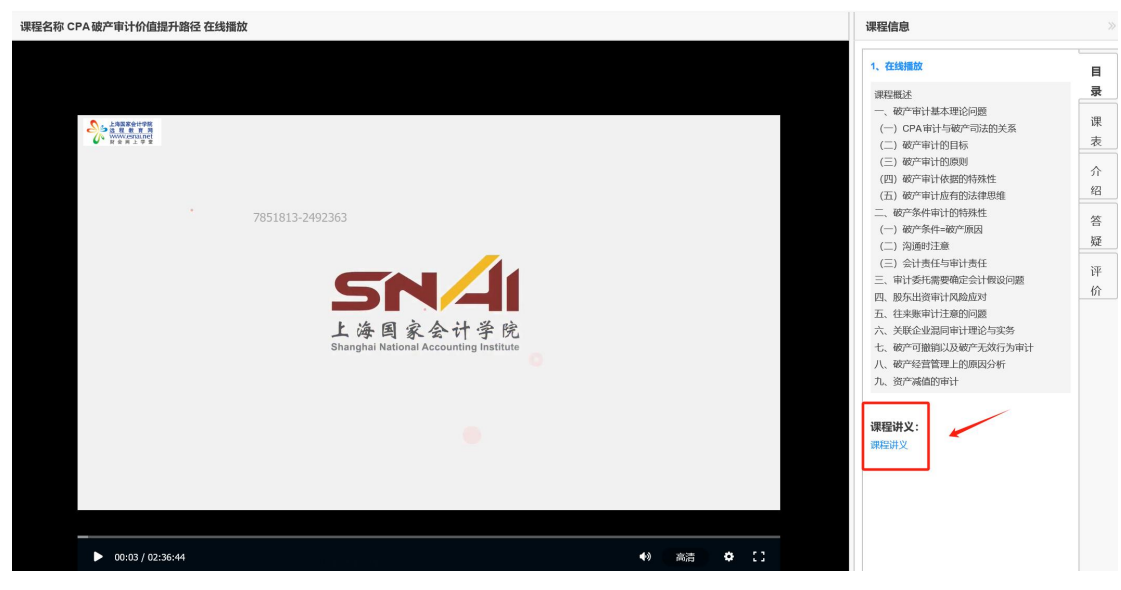

(3)答疑中心:培训相关提问 24 小时内答复。

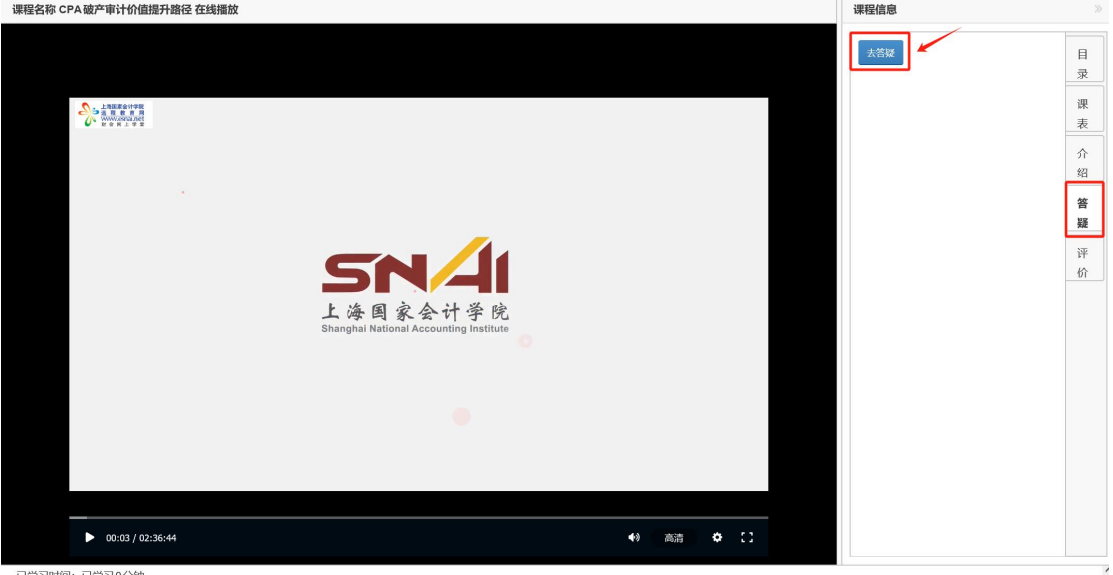

(4)课程评价:课程学习后需对课程评价才计入学时。培训完成后可返回首页培训报告 查看评价情况。

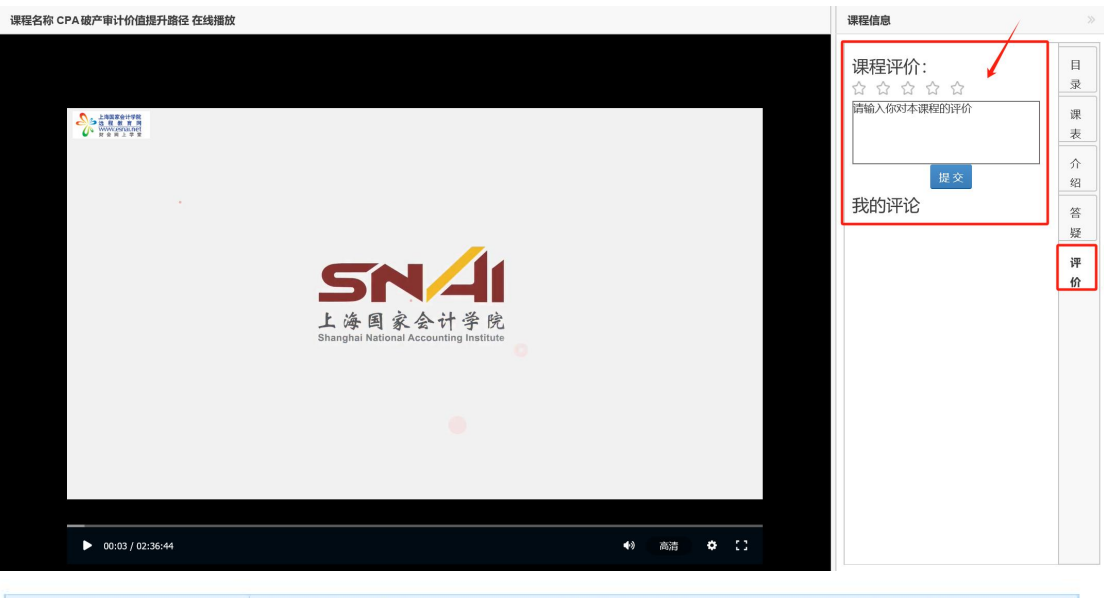

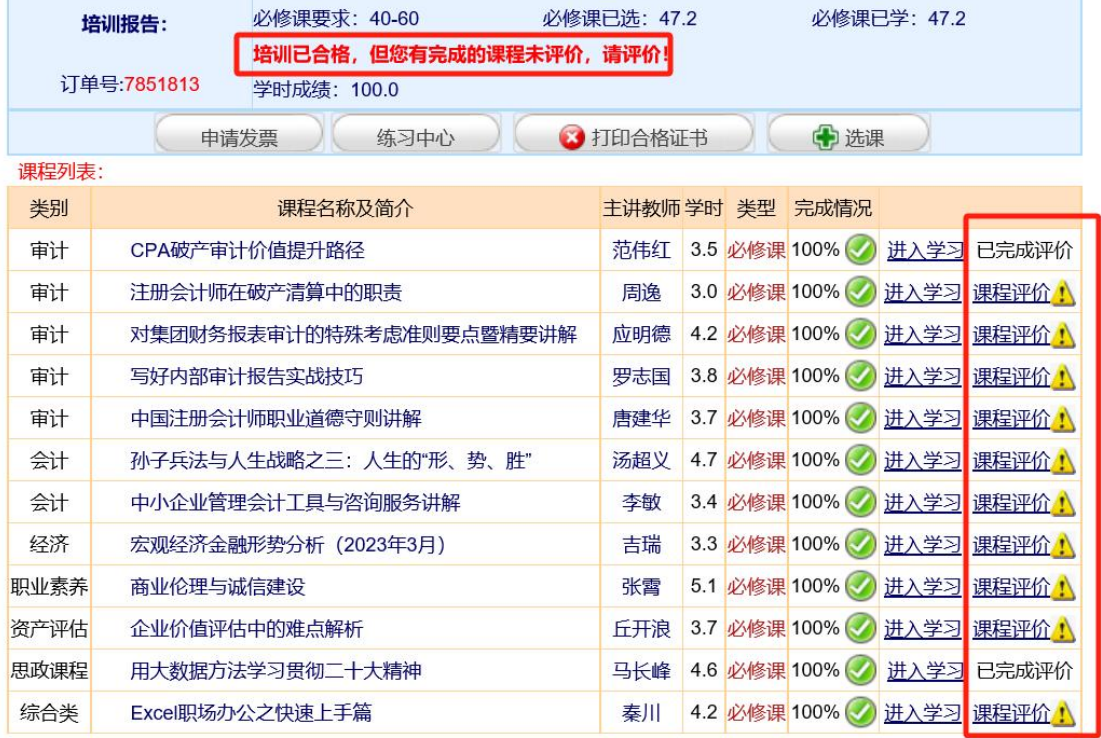

### **第四步:打印证书**

1、达到规定学时并完成评价后,即可打印合格证书,具体学习情况,请在"培训报告" 查询

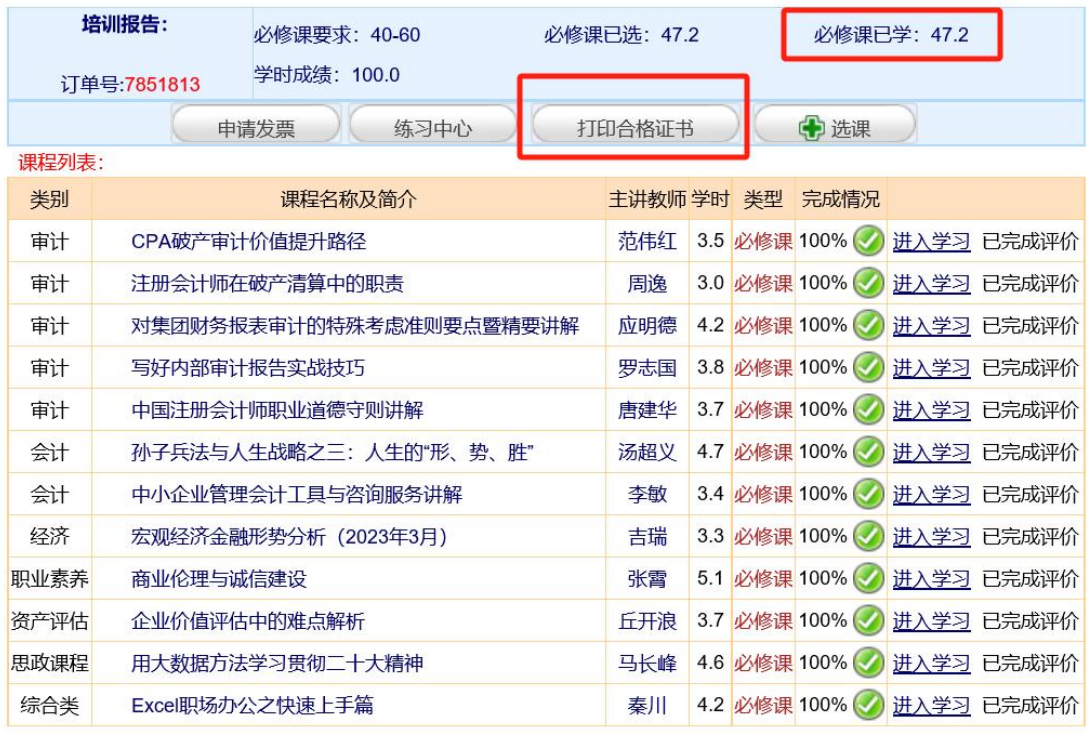

#### $\begin{tabular}{|c|c|c|c|} \hline \quad \quad & \quad \quad & \quad \quad & \quad \quad \\ \hline \end{tabular}$

…<br>1. 小: CPA破产审计价值提升路径,注册会计师在破产清算中的职责,对集团财务报表审计的特殊考虑准则要点暨精要讲解,写好内部审计报 :<br>- 告实战技巧,中国注册会计师职业道德守则讲解,孙子兵法与人生战略之三: 人生的"形、势、胜",中小企业管理会计工具与咨询服务讲解, : 宏观经济金融形势分析(2023年3月),商业伦理与诚信建设,企业价值评估中的难点解析,用大数据方法学习贯彻二十大精神,Excel职场办 j : 公之快速上手篇, 共计47.2学时, 特此证明。

4. . . . . .

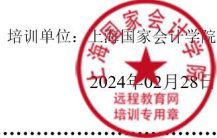

# **二、微信学习流程**

1、在进行绑定微信参加学习前,请先使用电脑登录培训平台,完成选课,然后在左侧登 陆区点击"绑定我的微信"。

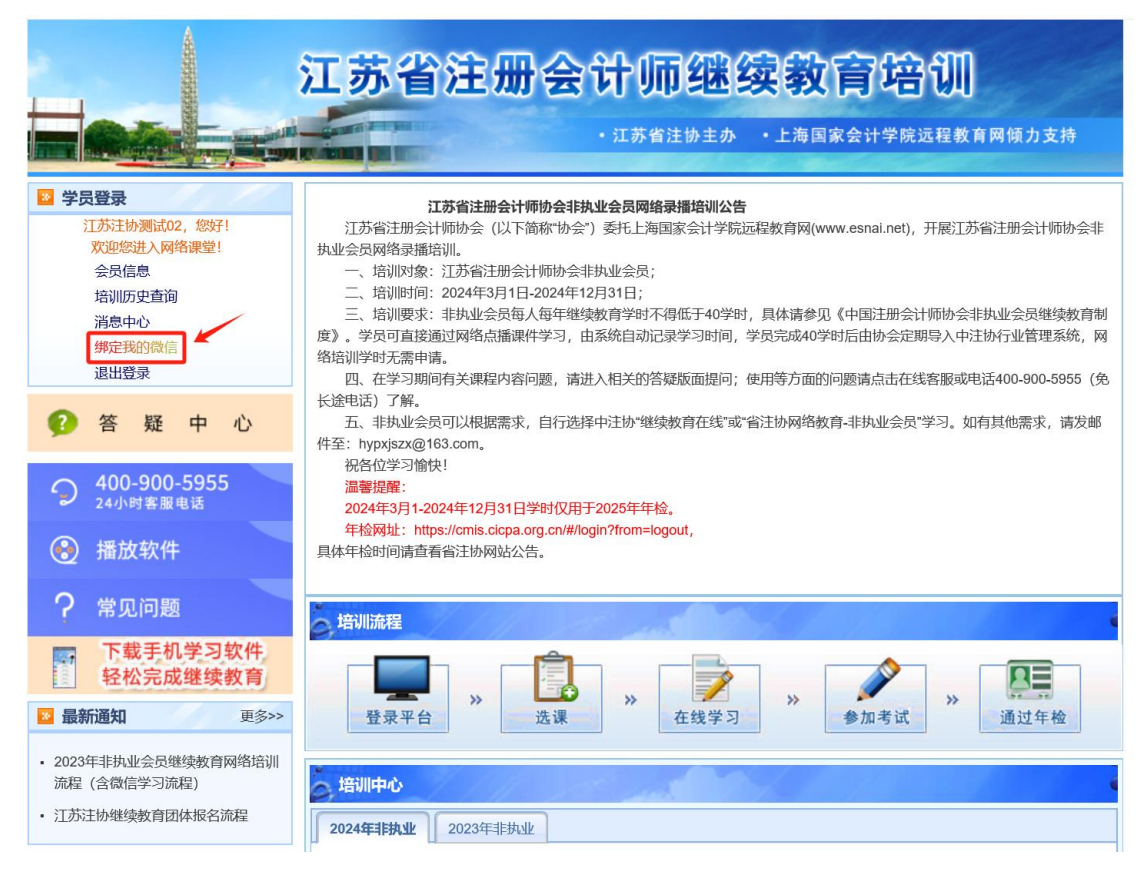

2、在手机微信首页点击右上角菜单的加号,选择菜单项"扫一扫",扫描网页《微信绑 定说明》中的第一个二维码(或下图二维码),关注"上海国家会计学院远程信息网"。

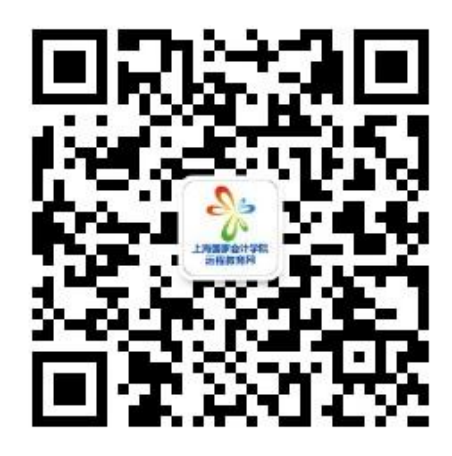

3、绑定微信学习

- (1) 点击微信菜单项中"微信学习"中的子菜单"继续教育", 进入绑定界面。
- (2)点击"绑定新的培训",然后扫描《微信绑定说明》中的第二个二维码。

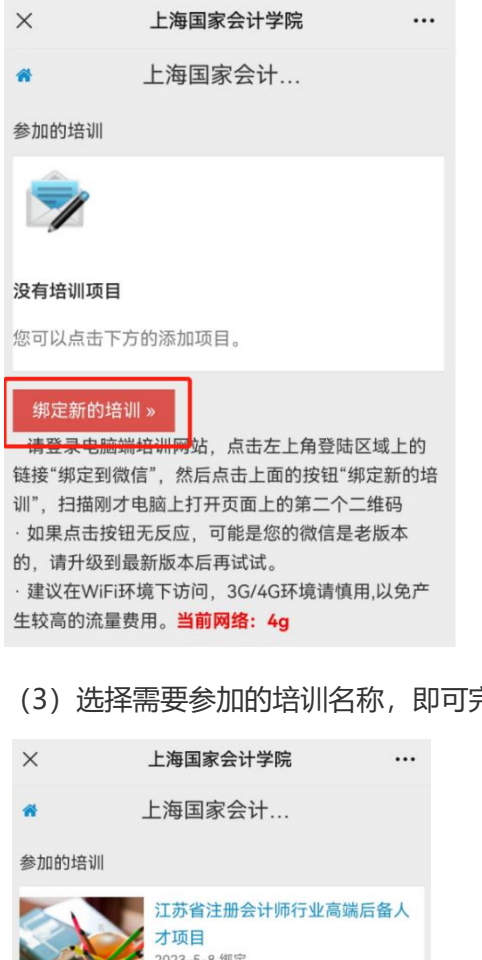

(3)选择需要参加的培训名称,即可完成绑定。

2023-5-8 绑定 江苏省注册会计师继续教育 2023-8-9 绑定 绑定新的培训 » ·请登录电脑端培训网站、点击左上角登陆区域上的 链接"绑定到微信",然后点击上面的按钮"绑定新的培 训",扫描刚才电脑上打开页面上的第二个二维码 · 如果点击按钮无反应, 可能是您的微信是老版本 的,请升级到最新版本后再试试。 · 建议在WiFi环境下访问, 3G/4G环境请慎用,以免产 生较高的流量费用。当前网络: wifi

4、绑定完成后,即可进入培训主界面,在"我的培训"列表中可看到所选择的培训名称, 点击具体培训,即可进入学习。还可以在微信端做练习题以及提问等等。

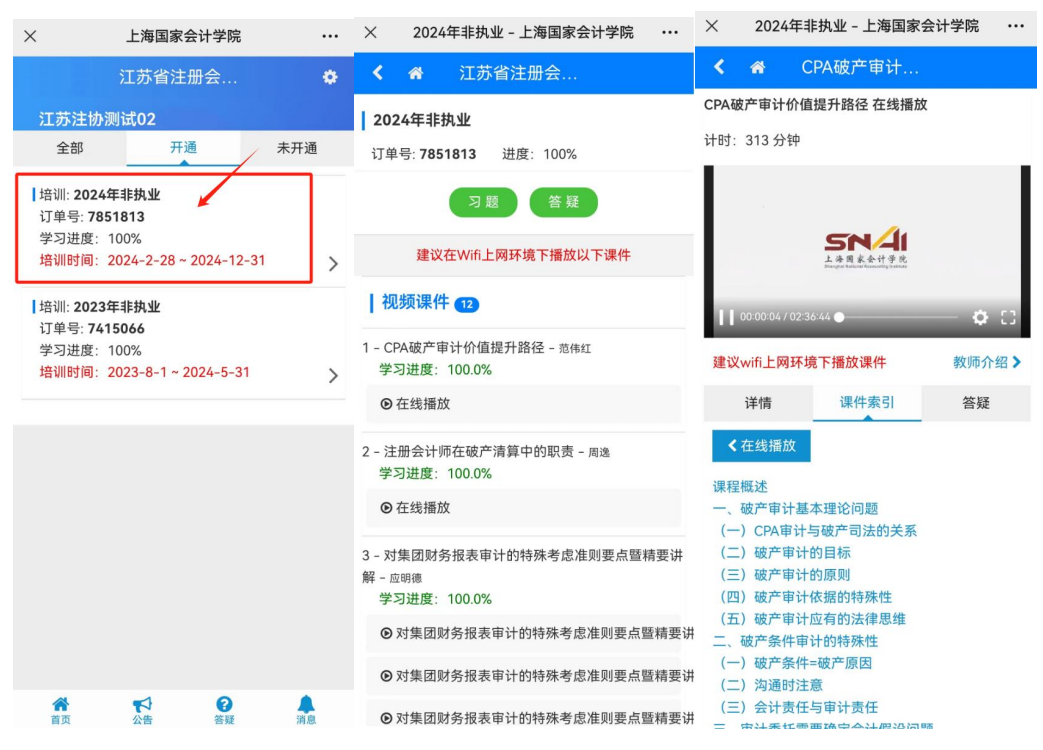

4、学习过程中,学时会自动同步到 PC 端。

**备注:教务咨询电话及工作时间**

**咨询电话:400-900-5955(免长途,只收市话费)**

**客服 QQ:4009005955**

**咨询时间:7\*24 小时客服(节假日不休)**